1.เข้ามาที่หน้าหลักของแอพไลน์ **period** an an Leo i. 商 vêndîn Fő,  $\boxed{\underline{s}}$  $\odot$ Δ doubledge 1 said: 99 ٠, mainslaws:  $\log{22}$ whener<br>Memberson j, ц. × Technique<br>www.discolored.com/articles/2000  $\mathbb{R}^2$  $= 1.8$  $\mathbb{Z}$ 22  $\bullet$ 

2.เลือกตรงรูปคน มีเครื่องหมายบวกเพื่อเข้ากลุ่มที่เทศบาลตำบลสำโรงใหม่สร้างขึ้น

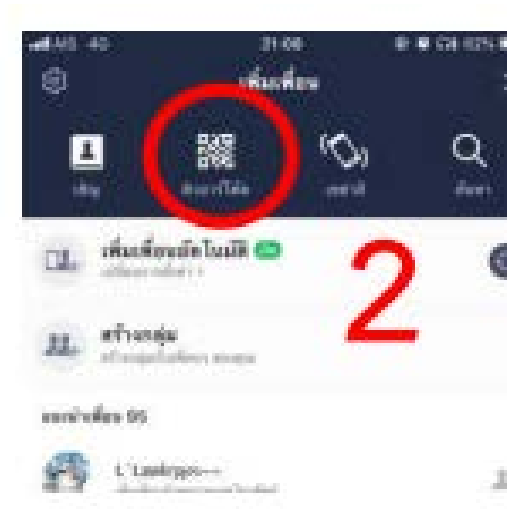

## 3.เลือกที่ คิวอารโคด เพื่อสแกนไลนกลุม

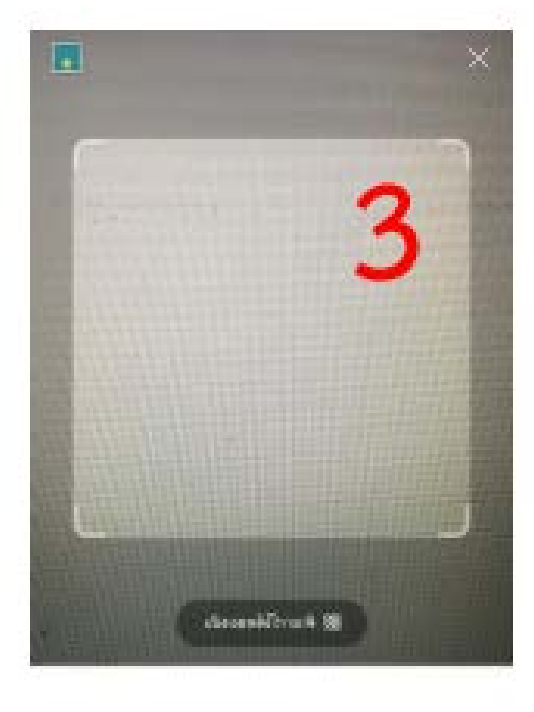

 $\alpha$ era uku paturalisalidad<br>Kabalikan paturalisa paturalisa

## 4.จะได้ช่องสแกนมา แล้วนำไปส่องที่คิวอาร์โค้ด

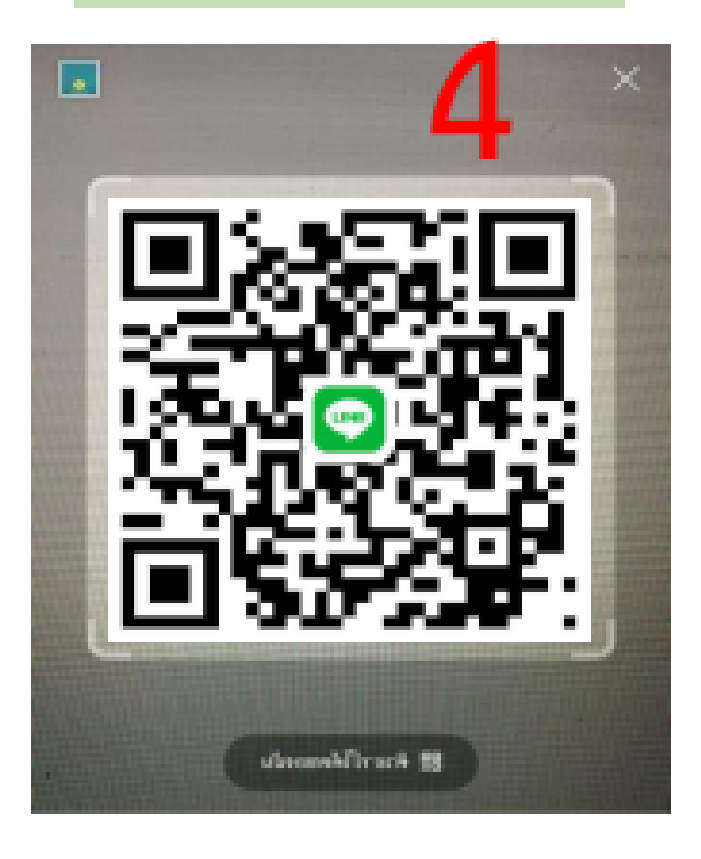

## 5.เลือกเข้ากลุ่มไลน์

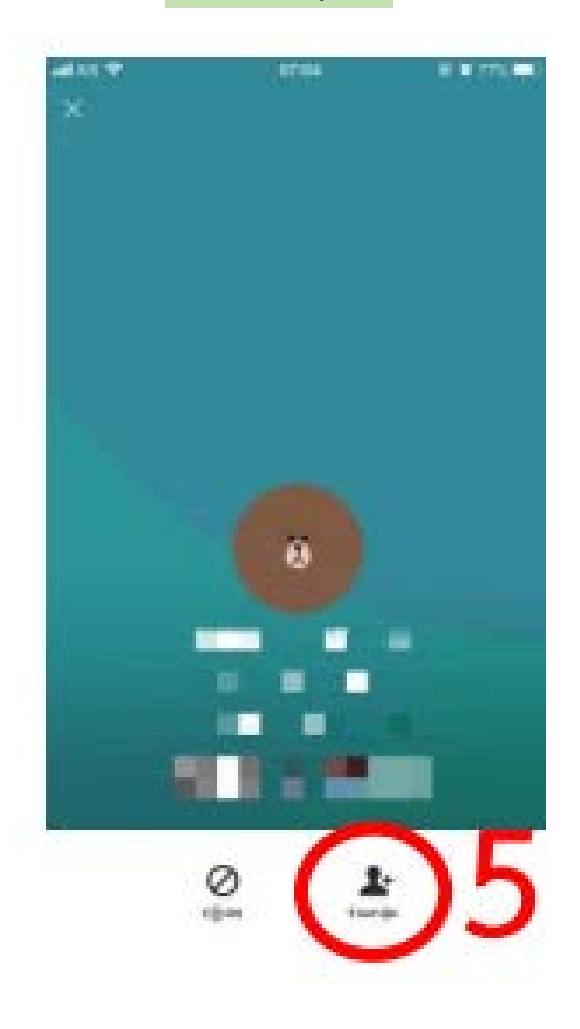

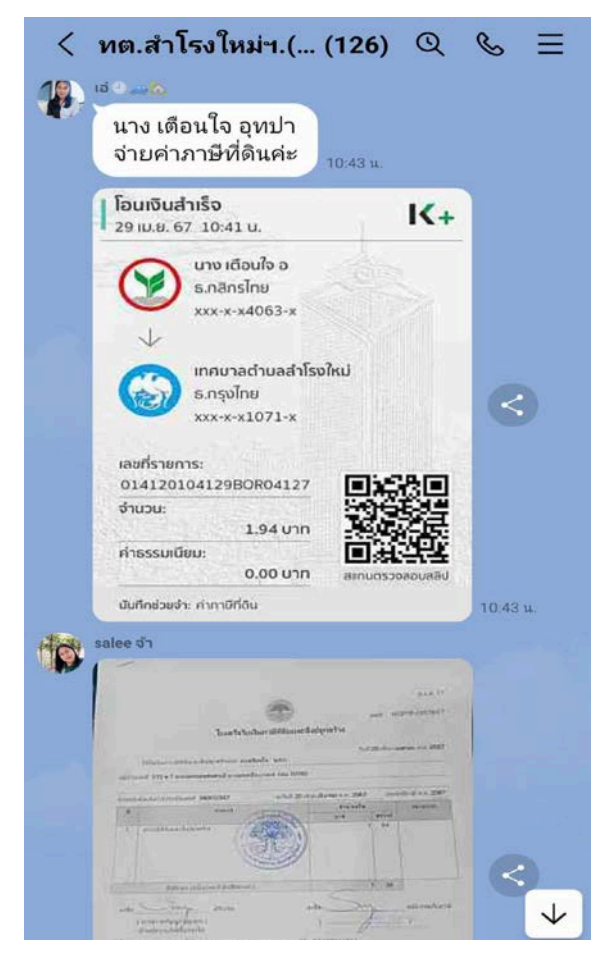